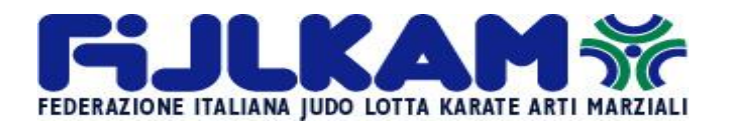

# **COMITATO REGIONALE EMILIA ROMAGNA SETTORE KARATE**

19 febbraio 2023

 A: - Pres. Crer Domenico Carlini - Società del Settore Karate - Sig.ri Insegnanti Tecnici Circolare 02/2023 Loro indirizzi.

## **01- Corso Regionale Obbligatorio di Aggiornamento Tecnici categorie Asp. Allenatori /Allenatori e Istruttori / Maestri.**

Gentilissimi, con la presente Vi comunichiamo che il Comitato Regionale Emilia Romagna settore karate come comunicato nella precedente circolare 01 del 2023 organizzerà la prima parte in presenza del corso in oggetto così strutturata:

**Data**: Domenica 12 marzo 2023

#### **Sede del corso**: **Palazzetto dello Sport Via della Protezione Civile 7 Concordia (Modena)**

**Orario**: ore 8:30 – 9:00 ACCREDITO Tecnici

Ore 9:00 Inizio corso-ore 13:00 fine corso

Programma corso di Docente: Dott. Mirko Zisiaggiornamento ◯ La postura come innalzamento della prestazione sportiva ◯ La postura come base della tecnica specifica ◯ La mobilità articolare ed il suo rapporto con l'attivazione addominale - esercizi per la costruzione delle divaricate sagittali e frontali ◯ Differenza tra mobilità attiva statica passiva - eccentrica e dinamica e relativi esercizi ◯ Le attivazioni addominali ed il concetto di core - esercizi di attivazione diretti ed indiretti Analisi di un caso studio Discussioni sui tempi di latenza ed esercitazioni

# **02- Corso formazione Aspiranti Arbitri 2 parte**

**Data**: Sabato 11 marzo 2023

**Sede del corso**: presso ASD SPORT VILLAGE Via San Donato 148 Bologna

**Orario**: ore 15:00 - 18:00: Regolamento attività promozionale preagonistica giovanile- parte pratica a cura del CRUG Massimo Rossi 2 parte.

## **Aspiranti arbitri**

Si rammenta che ai sensi del R.O.F possono presentare la domanda di partecipazione al corso di aspirante arbitro regionale tutti i tesserati Fijlkam in possesso del grado minimo di cintura marrone, che abbiano compiuto almeno 16 anni e non abbiano ancora compiuto i 18 anni. Per le funzioni ed i crediti formativi si rinvia a quanto previsto dall'art. 44 bis del ROF.

### **Iscrizioni Corso Aggiornamento Tecnici**:

Si ricorda che tutti i Tecnici devono eseguire il PAGAMENTO AL CORSO NELLA PROPRIA AREA RISERVATA ENTRO IL 25 FEBBRAIO 2023, come da disposizione Federale.

Si ritiene utile rammentare mancata iscrizione al corso di aggiornamento obbligatorio nei tempi e nei modi previste comporterà, l'essere posti fuori quadro e pertanto l'impossibilità di svolgere, per i tecnici, l'attività d'insegnamento. La riammissione ai quadri federali comporta, per i tecnici, l'esborso di euro 300,00 ed il relativo esame.

### **Guida veloce per iscrizione ai corsi online tramite propria area riservata:**

- Per poter effettuare l'iscrizione online ai Corsi ed Esami Regionali/Nazionali è necessario accedere alla propria area riservata personale. Tale area riservata personale è obbligatoria per tutti i tesserati che vogliono iscriversi ai vari Corsi/Esami istituzionali, dunque anche per gli Atleti (anche i minorenni!!!) ed i Dirigenti Sociali.
- **L'accesso avverrà nella pagina dedicata al tesseramento online [\(https://tesseramento.fijlkam.it](https://tesseramento.fijlkam.it/) ).**

**Tutti coloro che non sono già in possesso delle credenziali dell'area riservata personale dovranno cliccare sulla scritta "Richiesta" ed occorrerà poi inserire il proprio CF e indirizzo mail personale che deve corrispondere con quello già presente all'interno del programma del tesseramento.**

N.B. Qualora il sistema segnalerà la dicitura "dati errati o mancanti" significa che la mail e/o il CF non sono presenti nel programma del tesseramento o che la mail è già associata ad un altro tesserato. Per poter inserire/modificare l'e-mail occorre rivolgersi alla Società Sportiva di appartenenza o al proprio Comitato Regionale che potrà verificare ed inserire l'indirizzo di posta elettronica corretto all'interno della anagrafica personale del soggetto interessato. In mancanza del CF, invece, la Società Sportiva od il Comitato Regionale di appartenenza dovrà comunicare il dato all'Ufficio Tesseramenti (utilizzando i recapiti previsti per la regione di appartenenza) in quanto unico ente abilitato all'inserimento del codice fiscale personale

Una volta entrati nella propria area riservata:

- 1. Cliccare su "**GESTIONE CORSI**".
- 2. Per iscriversi al Corso/Esame occorre cliccare a destra sul tasto "**AZIONI**" della stringa del Corso/Esame di interesse e poi sul tasto "**Richiedi Iscrizione**", compilare tutti i campi richiesti, aggiornare gli eventuali dati già presenti, spuntare i quadratini relativi alle clausole obbligatorie e cliccare su "richiedi iscrizione".
- 3. Una volta effettuata l'iscrizione, il sistema invierà, in automatico, una e-mail di conferma all'interessato e alla Società Sportiva di appartenenza (è possibile annullare l'iscrizione, tramite il tasto "AZIONI", prima di effettuare il pagamento).
- 4. Per completare la procedura è obbligatorio procedere al pagamento con carta di credito (è possibile effettuare il pagamento anche in un secondo momento purché entro i termini previsti per il Corso/Esame scelto, pena l'annullamento dell'iscrizione). Per procedere al pagamento occorre cliccare sul tasto "**PAGAMENTI**", spuntare sulla destra il quadratino corrispondente del Corso/Esame (la quota è calcolata automaticamente, incluso lo sconto riservato agli "Atleti Azzurri Fijlkam") e poi cliccare sul tasto "**PAGA ONLINE**".
- 5. Una volta eseguito con successo il pagamento, il sistema riporterà la pagina alla schermata iniziale, contestualmente la stringa del Corso/Esame per il quale è stata effettuata l'iscrizione ed il pagamento si colorerà di **blu**, come da "Legenda Stato" presente in alto nell'area "GESTIONE CORSI".

Ulteriori funzionalità del tasto "AZIONI":

- 1. **VISUALIZZA DETTAGLIO**: consente di visualizzare tutte le informazioni del Corso/Esame di interesse (requisiti, costi, periodo iscrizioni, periodo Corso, Data Esame ecc.
- 2. **DOCUMENTI**: consente di visualizzare l'informativa e/o il materiale didattico inserito dall'Organizzatore del Corso/Esame.

Per i Corsi che prevedono il rilascio della qualifica e del grado è previsto, in caso di idoneità, il rilascio automatico del diploma all'interno del tasto "documenti" dell'anagrafica personale. Occorre cliccare su "PERSONE" e poi su "Documenti Il pagamento dovrà essere fatto con carta di credito

Per informazioni o chiarimenti rispetto alla presente circolare è possibile contattare Il responsabile Gestione Servizi Informatici La Dogana Francesco

> Il Vice Presidente Sett. Karate M° Mariani Maurizio